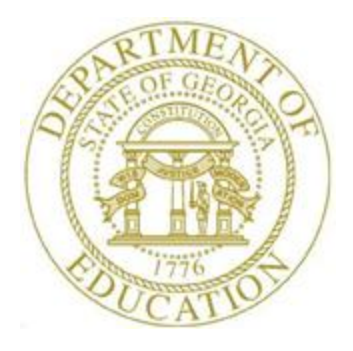

# PCGENESIS TECHNICAL SYSTEM OPERATIONS GUIDE

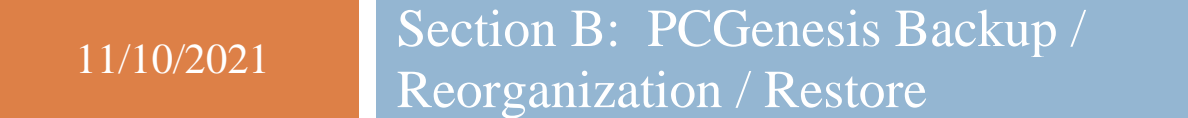

*[Topic 4***:** *How to Verify the PCGenesis Backup, V1.2]*

### *Revision History*

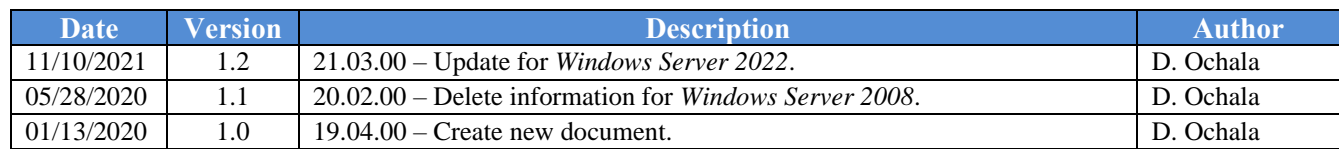

# *Table of Contents*

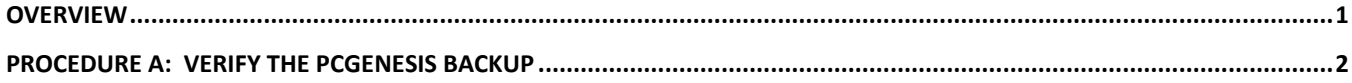

#### <span id="page-3-0"></span>*Overview*

PCGenesis data is split between files contained in the directory *K:\SECOND* and the *SQL Server*  database tables located in *K:\PCGSQLdb*. It is very important to coordinate the *K:\SECOND* directory backup with the *PCGenesisDBx.bak* database backup. One component cannot be backed up and/or restored without the other component, and they must be maintained together.

The PCGenesis development team wants to ensure that all school districts are creating a backup of the PCGenesis data, including the contents of the **PCGSQLdb** database directories as well as the **SECOND** data. Our concern is that school districts do not have a good backup of the database data, in which case you may not realize that you have an incomplete backup and *a critical problem*. School districts are under increasing pressure from hackers and malware attacks and therefore, it is nothing short of imperative that you can recover your PCGenesis data in case of an attack, or other data center catastrophe.

The PCGenesis production database files are in the following location for *Windows Server 2012 / 2016 / 2019 / 2022*:

- K:\PCGSQLdb\MSSQL**13**.SQLEXPRESSPCG\MSSQL\**DATA**\**PCGenesisDB.mdf**
- K:\PCGSQLdb\MSSQL**13**.SQLEXPRESSPCG\MSSQL\**DATA**\**PCGenesisDB\_log.ldf**

### <span id="page-4-0"></span>*Procedure A: Verify the PCGenesis Backup*

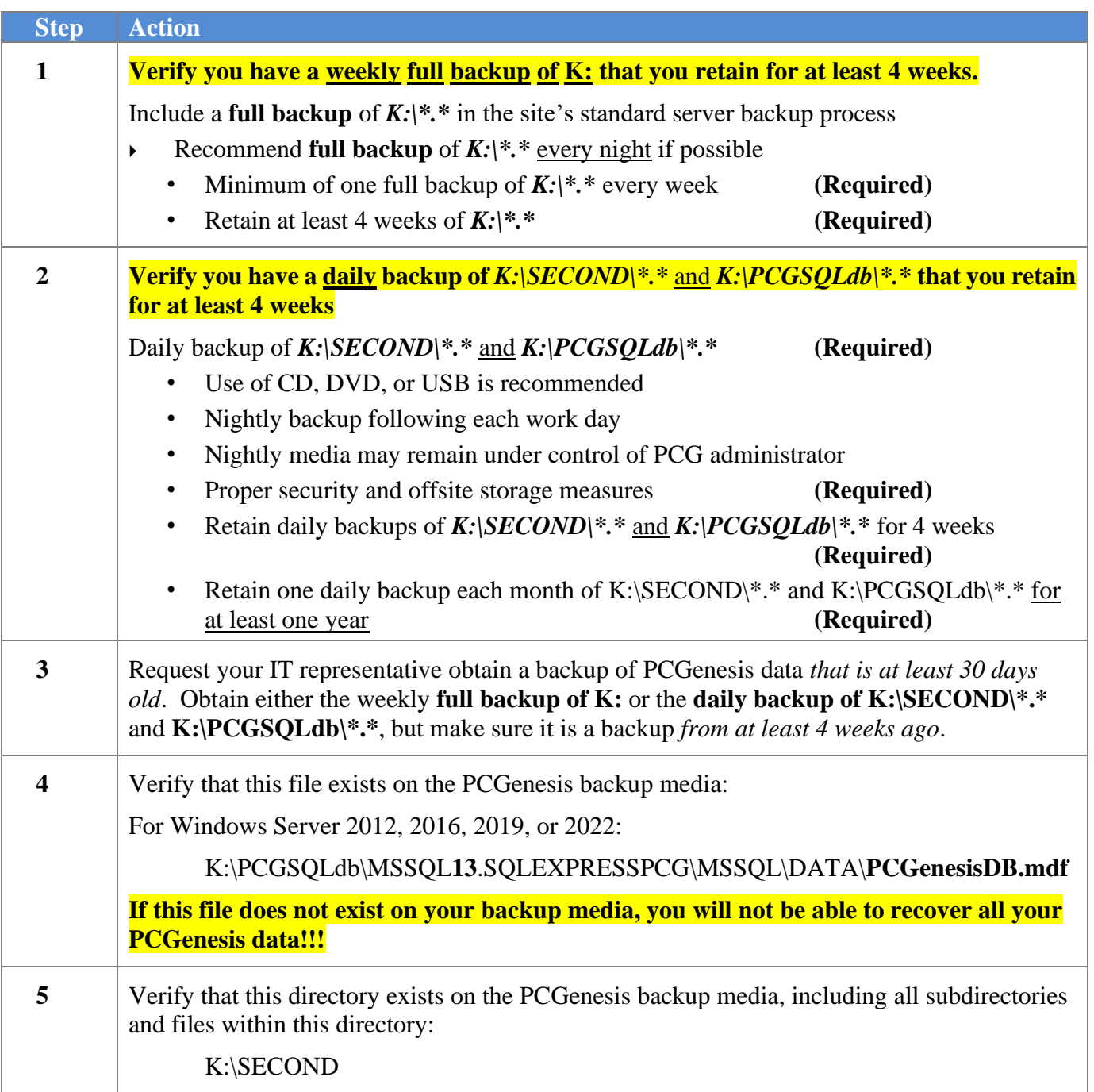

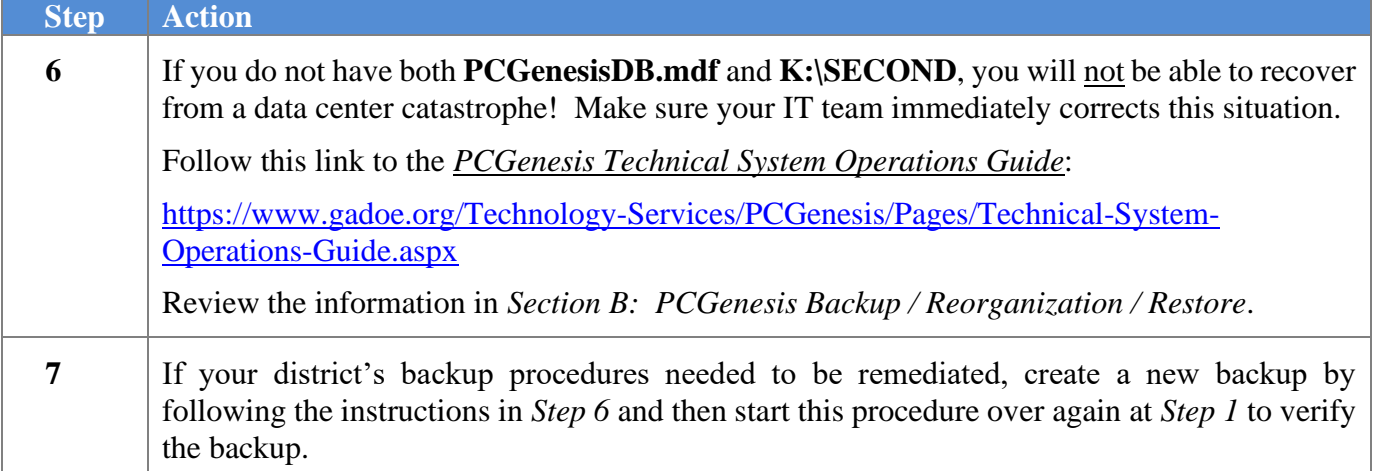